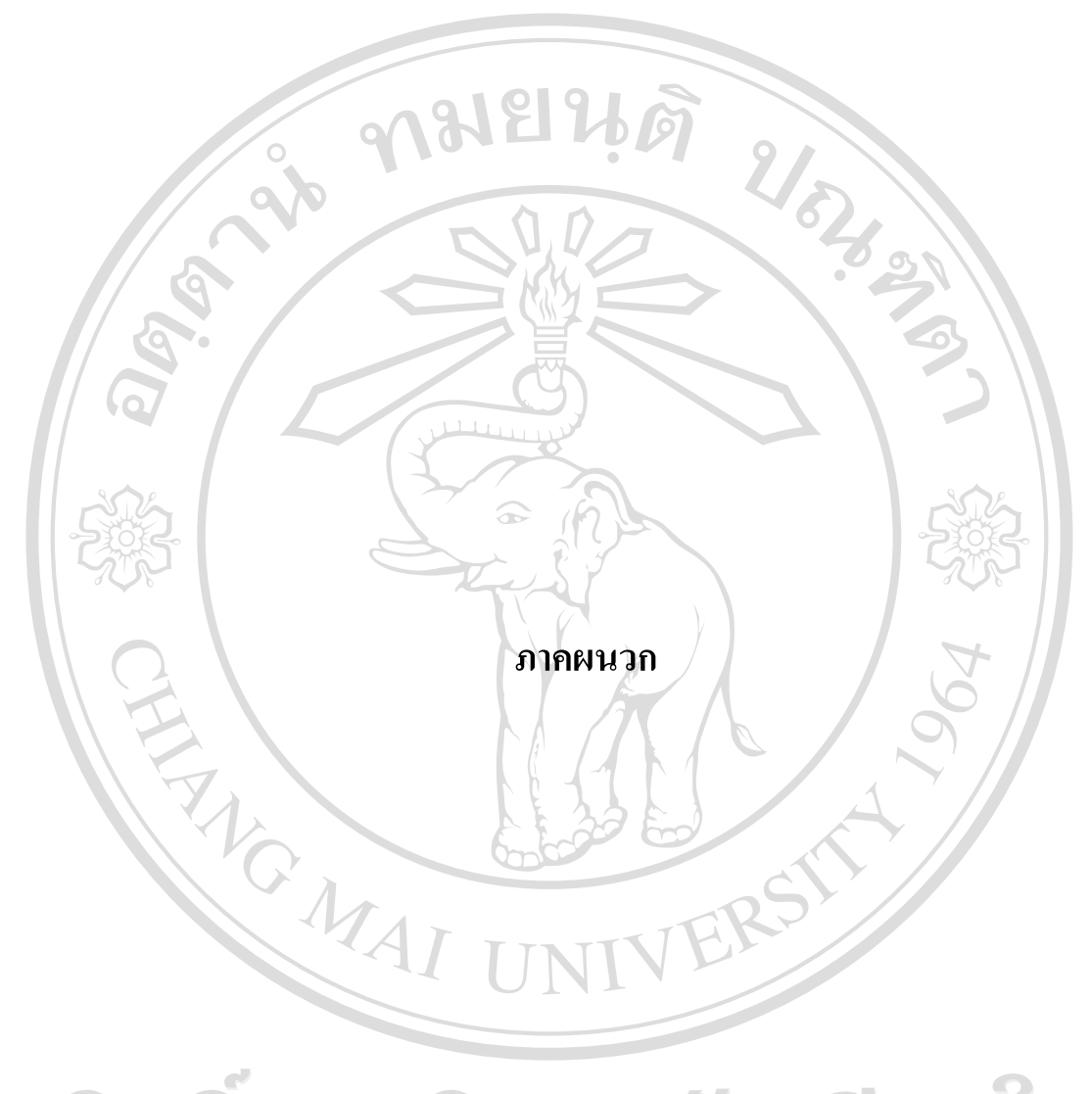

ลิขสิทธิ์มหาวิทยาลัยเชียงใหม Copyright<sup>©</sup> by Chiang Mai University All rights reserved

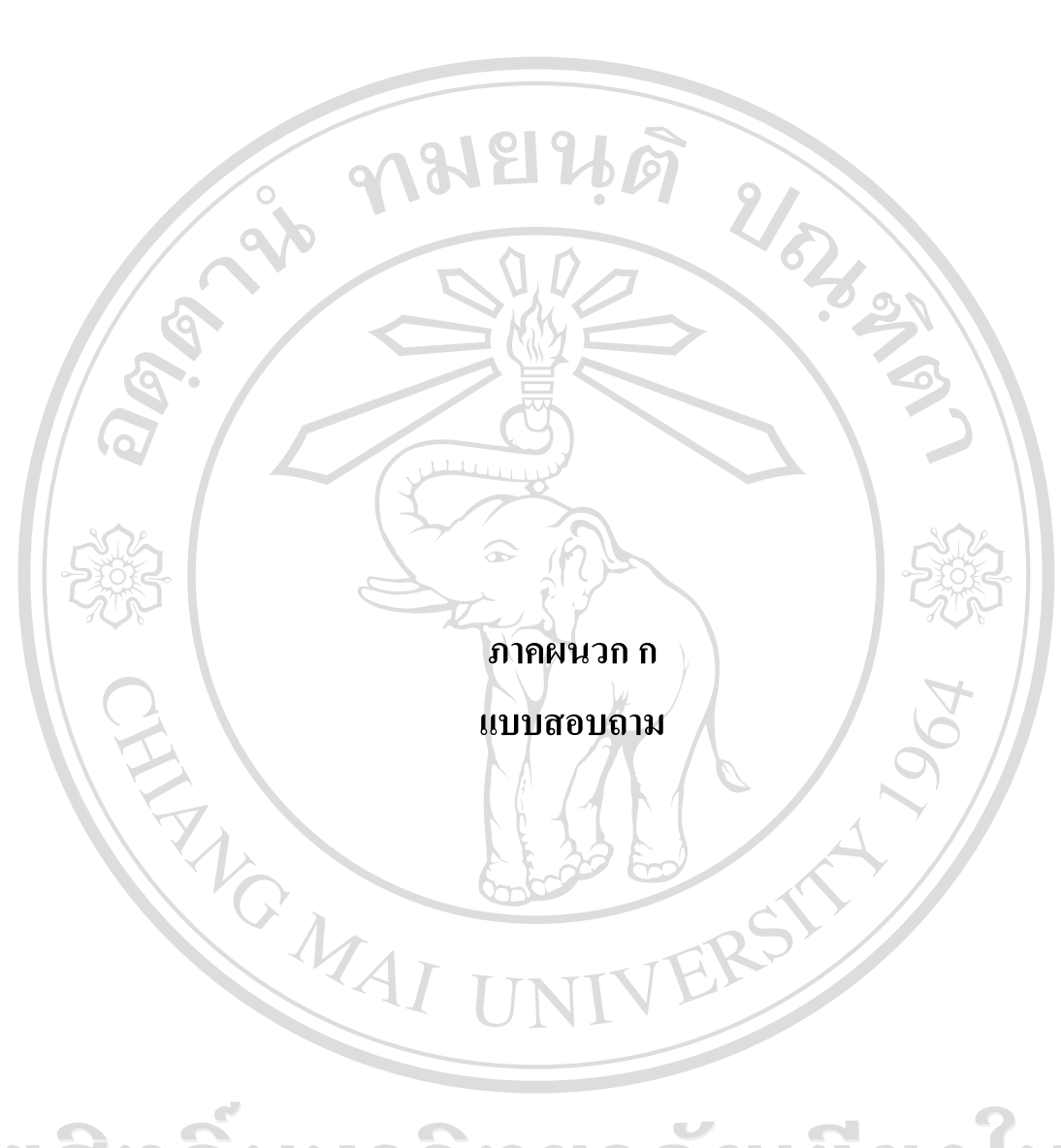

ลิขสิทธิ์มหาวิทยาลัยเชียงใหม Copyright<sup>©</sup> by Chiang Mai University All rights reserved

# **แบบสอบถามเพื่อการคนควาอิสระ เรื่อง ความพงพอใจของผ ึ ูใชบริการธนาคารทางอินเตอรเน็ตของ ธนาคารไทยพาณิชยจํากดั (มหาชน) ในเขตอําเภอเมืองจังหวัดเชียงใหม**

**คําชี้แจง** การศึกษาวิจัยครั้งนี้เปนสวนหนึ่งของการคนควาอิสระ (Independent Study) ของนักศึกษาระดับ ปริญญาโท คณะเศรษฐศาสตร์ มหาวิทยาลัยเชียงใหม่ ซึ่งข้อมูลที่ได้จากแบบสอบถามนี้จะนำไปใช้ประโยชน์ใน การศึกษาวิจัย และจะถูกเก็บเป็นความลับเพื่อใช้ในการวิจัยเท่านั้น ผ้วิจัยหวังเป็นอย่างยิ่งว่าจะได้รับความร่วมมือ ในการตอบแบบสอบถามเปนอยางดีและขอขอบพระคุณในความรวมมือของทานในครั้งนี้

…………………………………………………………………………………………………………………….

**สวนที่ 1** ขอมูลทั่วไปของผูตอบแบบสอบถาม **คําชี้แจง** โปรดทําเครื่องหมาย √ ลงใน ( ) ที่ตรงกับความตองการของทานหรือเติมคําลงในชองวาง 1. เพศ ( ) ชาย ( ) หญิง 2. อายุ  $\bigcirc$  ไม่เกิน 20 ปี ( ) 21 - 30 ปี ( ) 31 - 40 ปี  $( ) 41 - 50$ ปี  $( ) 51 - 60$ ปี ( ) มากกว่า 60 ปี 3. ระดับการศึกษาสูงสุด ( ) ต่ํากวามัธยมศึกษา ( ) มัธยมศึกษาตอนปลาย/ ปวช. ( ) อนุปริญญา/ ปวส. ( ) ปริญญาตรี ( ) ปรญญาโท ิ ( ) ปริญญาเอก 4. อาชีพ ( ) นักเรียน / นักศึกษา ( ) รับราชการ / รัฐวิสาหกิจ ( ) พนักงานบริษัทเอกชน / ลูกจาง ( ) เจาของธุรกิจ / ธุรกิจสวนตัว ้) รับจ้างทั่วไป 5. รายไดเฉลี่ยตอเดือน ( ) ไมเกิน 10,000 บาท ( ) 10,001 - 20,000 บาท  $( ) 20,001 - 30,000$  บาท ( )  $30,001 - 50,000$  บาท ( ) 50,001 - 100,000 บาท ( ) มากกวา 100,000 บาท 6. ท่านรู้จักบริการธนาคารทางอินเตอร์เน็ตของธนาคารไทยพาณิชย์ จำกัด (มหาชน) ได้อย่างไร *(ตอบไดมากกวา 1 ขอ)*  ( ) พนักงานธนาคารแนะนํา ( ) เพื่อน/บุคคลที่รูจักแนะนํา ( ) จากสื่อประชาสัมพันธที่ธนาคาร ( ) โฆษณาทางวิทยุ/โทรทัศน ( ) จากเว็บไซดของธนาคาร ( ) อื่นๆ (โปรดระบุ)....................................

7. ปจจุบันทานใชบริการธนาคารทางอินเตอรเน็ตของธนาคารใดบาง *(ตอบไดมากกวา 1 ขอ)*

- ( ) ธนาคารกรุงเทพ จํากัด (มหาชน) ( ) ธนาคารกสิกรไทยจํากัด (มหาชน)
- ( ) ธนาคารกรุงไทย จำกัด (มหาชน) ( ) ธนาคารไทยพาณิชย์ จำกัด (มหาชน)
- ( ) ธนาคารกรุงศรีอยุธยาจํากัด (มหาชน) ( ) ธนาคารทหารไทยจํากัด (มหาชน)
- ( ) ธนาคารยุโอบี จำกัด (มหาชน) ( ) อื่นๆ (โปรดระบุ)..............................

8. โดยปกติทานใชบริการธนาคารทางอินเตอรเน็ตจากสถานที่ใดบาง *(ตอบไดมากกวา 1 ขอ)* 

( ) ที่บาน ( ) รานอาหาร / รานกาแฟ

<u>ี้ยเชียงไหม</u>

- ( ) ที่ทํางาน ( ) สถานศึกษา
- ( ) รานอินเตอรเน็ตทั่วไป ( ) อื่นๆ (โปรดระบุ).........................

9. สาเหตุที่ท่านเลือกใช้บริการธนาคารทางอินเตอร์เน็ตของธนาคารไทยพาณิชย์ จำกัด (มหาชน) *(ตอบไดมากกวา 1 ขอ)* 

- ( ) สะดวกในการติดตอกับธนาคารเพราะสามารถใชบริการไดตลอด 24 ชั่วโมง
- ( ) ประหยัดเวลา / ประหยัดคาใชจายในการเดินทาง
- ( ) มีความคลองตัวในการตรวจสอบสถานภาพทางการเงิน
- ( ) ขั้นตอนในการใช้บริการธนาคารทางอินเตอร์เน็ตไม่ย่งยากซับซ้อน
- ( ) อัตราคาธรรมเนียมถูกกวาใชบริการที่เคานเตอรธนาคาร
- ( ) สามารถทําธุรกรรมทางการเงินไดทุกประเภทเหมือนที่ธนาคาร
- ( ) ธนาคารมีการประชาสัมพันธเกี่ยวกับบริการธนาคารทางอินเตอรเน็ตใหทราบอยางสม่ําเสมอ
- ( ) มีพนักงานธนาคาร / พนักงาน Call Center สามารถใหคําแนะนําปรึกษาได
- ( ) อื่นๆ (โปรดระบุ)...........................

10. ท่านใช้บริการธนาคารทางอินเตอร์เน็ตของธนาคารไทยพาณิชย์ จำกัด (มหาชน) ในลักษณะใดบ้าง *(ตอบไดมากกวา 1 ขอ)* 

- ( ) สอบถามยอดเงินคงเหลือในบัญชีเงินฝาก
- ( ) สอบถามรายการเดินบัญชี
- ( ) บริการโอนเงินระหวางบัญชี
- ( ) อายัดเช็ค (สําหรับบัญชีเดินสะพัด)
- Jniversity  $($   $)$  สอบถามยอดคงเหลือ / สถานะบัตรเครดิต
	- ( ) ชําระคาสินคาและบริการ / บัตรเครดิต (Bill Payment)
	- ( ) เติมเงินมือถือ
	- ( ) บริการซื้อ-ขายกองทุนเปดไทยพาณิชย(SCB Easy Fund)
	- ( ) บริการใบแจงยอดอิเล็กทรอนิกส(e-Bill)
	- ( ) อื่นๆ (โปรดระบ)............................

11. ระยะเวลาที่ทานใชบริการธนาคารทางอินเตอรเน็ตของธนาคารไทยพาณิชยจํากัด (มหาชน) ( ) ต่ำกว่า 1 ปี  $( ) 2^{\frac{2}{1}}$  ( )  $2^{\frac{2}{1}}$  ( )  $3^{\frac{2}{1}}$  $( ) 4 \overrightarrow{1}$  ( )  $5 \overrightarrow{1} 3 \overrightarrow{1} 1$ 12. ท่านทำรายการผ่านบริการธนาคารทางอินเตอร์เน็ตของธนาคารไทยพาณิชย์ จำกัด (มหาชน) เฉลี่ยเดือนละกี่ครั้ง  $($   $)$  1-3 ครั้ง/เดือน (  $)$  4-6 ครั้ง/เดือน  $( )$  7-9 ครั้ง/เดือน ( ) มากกว่า 9 ครั้ง/เดือน 13. ในการทํารายการธุรกรรมทางการเงินผานธนาคารทางอินเตอรเน็ตแตละครั้งทานใชบริการโดยเฉลี่ย เปนจํานวนเงินเทาใด ( ) ไมเกิน 5,000 บาท ( ) 5,001 – 10,000 บาท  $( ) 10,001 - 15,000$  บาท ( ) 15,001- 20,000 บาท  $( ) 20,001 - 30,000$  บาท ( ) 30,001- 40,000 บาท  $($ -) 40,001- 50,000 บาท ( ) มากกว่า 50,000 บาท ขึ้นไป 14. ทานเสียคาธรรมเนียมในการทําธุรกรรมทางการเงินผานบริการธนาคารทางอินเตอรเน็ตแตละครั้ง โดยเฉลี่ยเปนจํานวนเงินเทาใด ( ) ไมเกิน 20 บาท/ครั้ง ( ) 21 – 30 บาท/ครั้ง  $( ) 31 - 40$  บาท/ครั้ง ( ) 40 – 50 บาท ครั้ง ( ) มากกวา 50 บาท/ครั้ง 15. ทานมีความคิดเห็นอยางไรเกี่ยวกับปริมาณการใชบริการธนาคารทางอินเตอรเน็ตของทานในอนาคต ( ) ใชมากขึ้น ( ) ใชเทาเดิม  $( )$ ใช้ลดลง 16. ท่านจะแนะนำให้บุคคลที่ท่านรู้จักให้มาใช้บริการธนาคารทางอินเตอร์เน็ตของธนาคารไทยพาณิชย์ จำกัด (มหาชน) หรือไม เพราะเหตุใด ( ) แนะนำแน่นอน เพราะ... ( ) อาจจะแนะนำ 1พราะ. ( ) ไมแนใจ เพราะ.............................................................................. ( ) อาจจะไมแนะนํา เพราะ.............................................................................. ( ) ไมแนะนํา เพราะ..............................................................................

## **สวนที่2** ปจจัยที่มีผลตอความพึงพอใจของผูใชบริการธนาคารทางอินเตอรเน็ตของธนาคารไทยพาณิชยจํากัด (มหาชน) ในเขตอำเภอเมือง จังหวัดเชียงใหม่ ตามปัจจัยส่วนประสมทางการตลาดบริการ

**คําชี้แจง**โปรดทําเครื่องหมาย √ ลงในชองของระดับความพึงพอใจที่ตรงกับความคิดเห็นของทานมากที่สุด โดยแตละชองมีความหมายดังนี้

|  | หมายความว่า | พึ่งพอใจมากที่สุด |
|--|-------------|-------------------|
|  | หมายความว่า | พึ่งพอใจมาก       |
|  | หมายความว่า | พึ่งพอใจปานกลาง   |
|  | หมายความว่า | พึ่งพอใจน้อย      |
|  | หมายความว่า | ไม่พึ่งพอใจ       |
|  |             |                   |

**Age** 

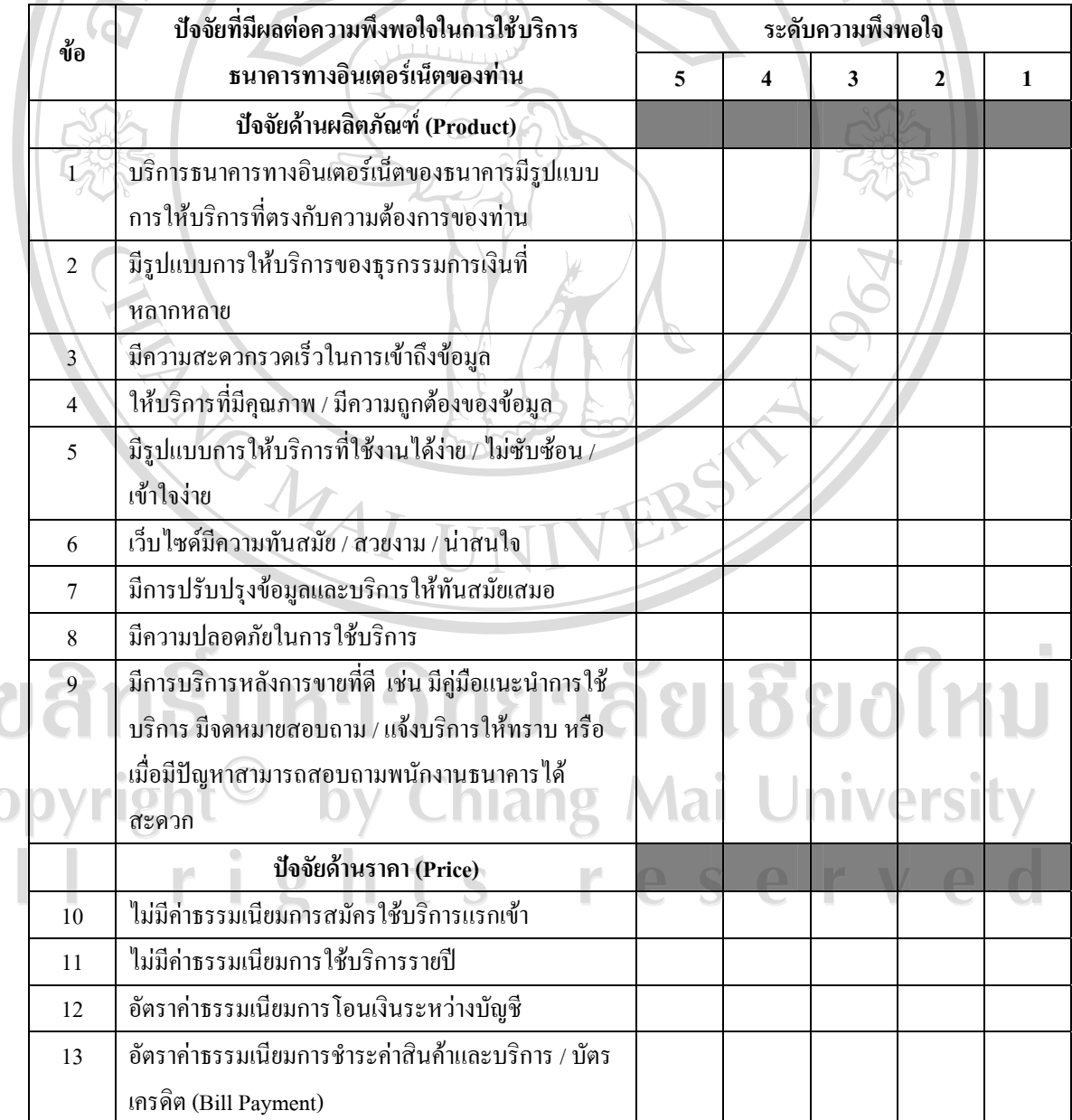

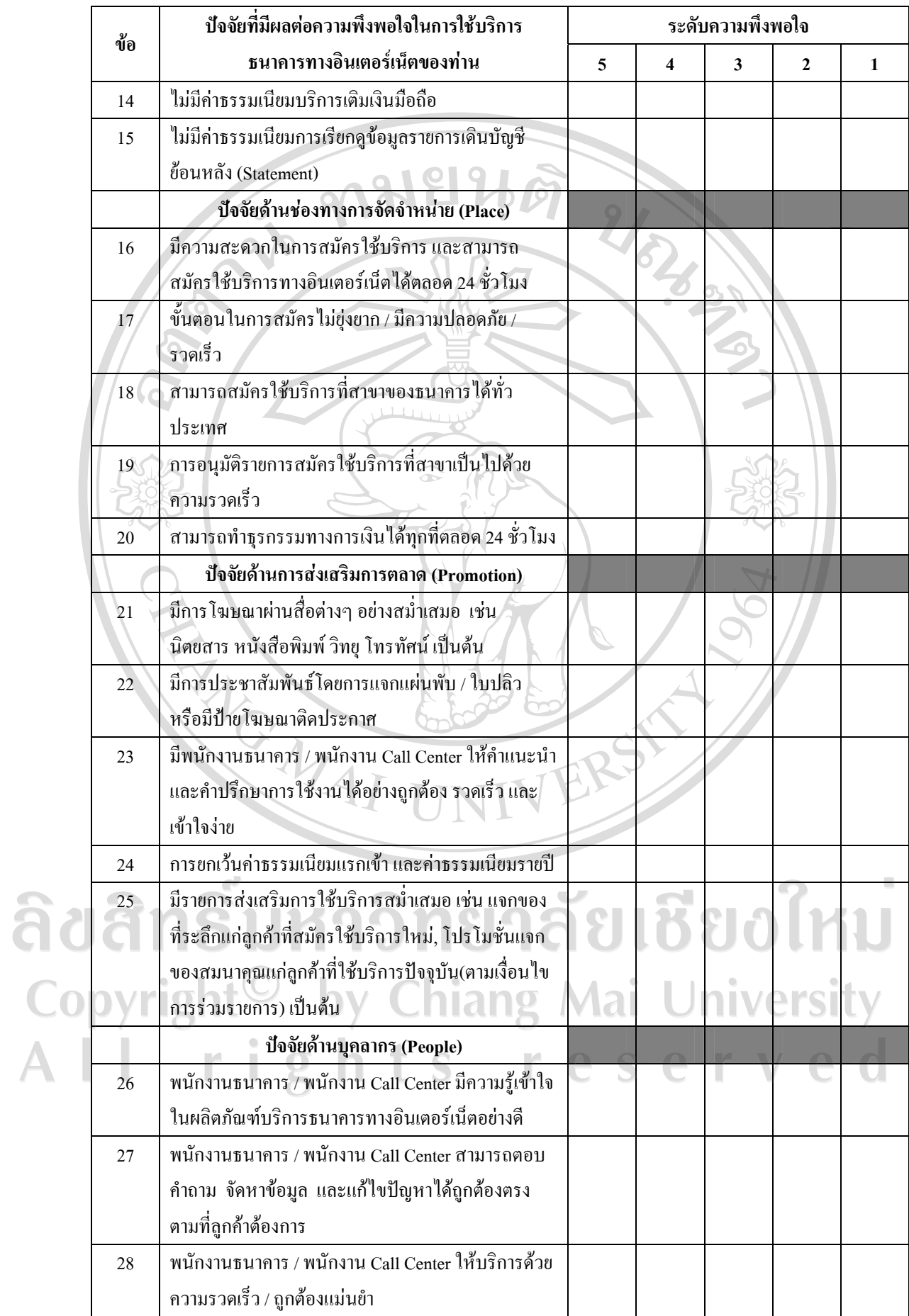

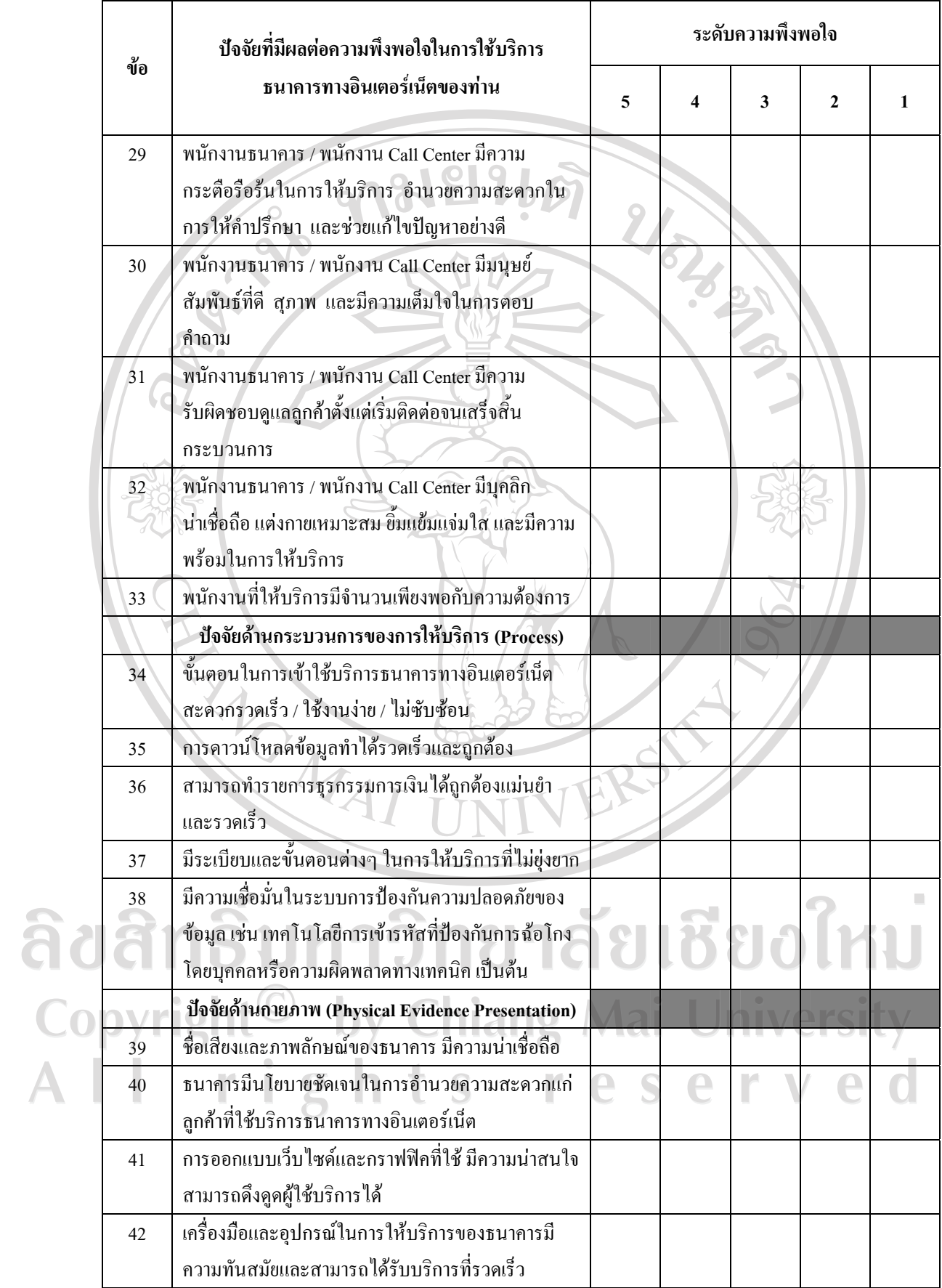

## <u>ส่วนที่ 3</u> ปัญหาและอุปสรรคของผู้ใช้บริการธนาคารทางอินเตอร์เน็ตของธนาคารไทยพาณิชย์ จำกัด (มหาชน) ในเขตอําเภอเมืองจังหวัดเชียงใหม

**คําชี้แจง**โปรดทําเครื่องหมาย √ ลงในชองระดับของปญหาที่ตรงกับความคิดเห็นของทานมากที่สุด โดยแตละชองมีความหมายดังนี้

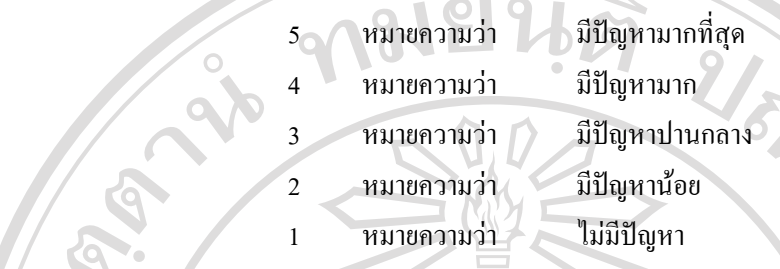

VERSI

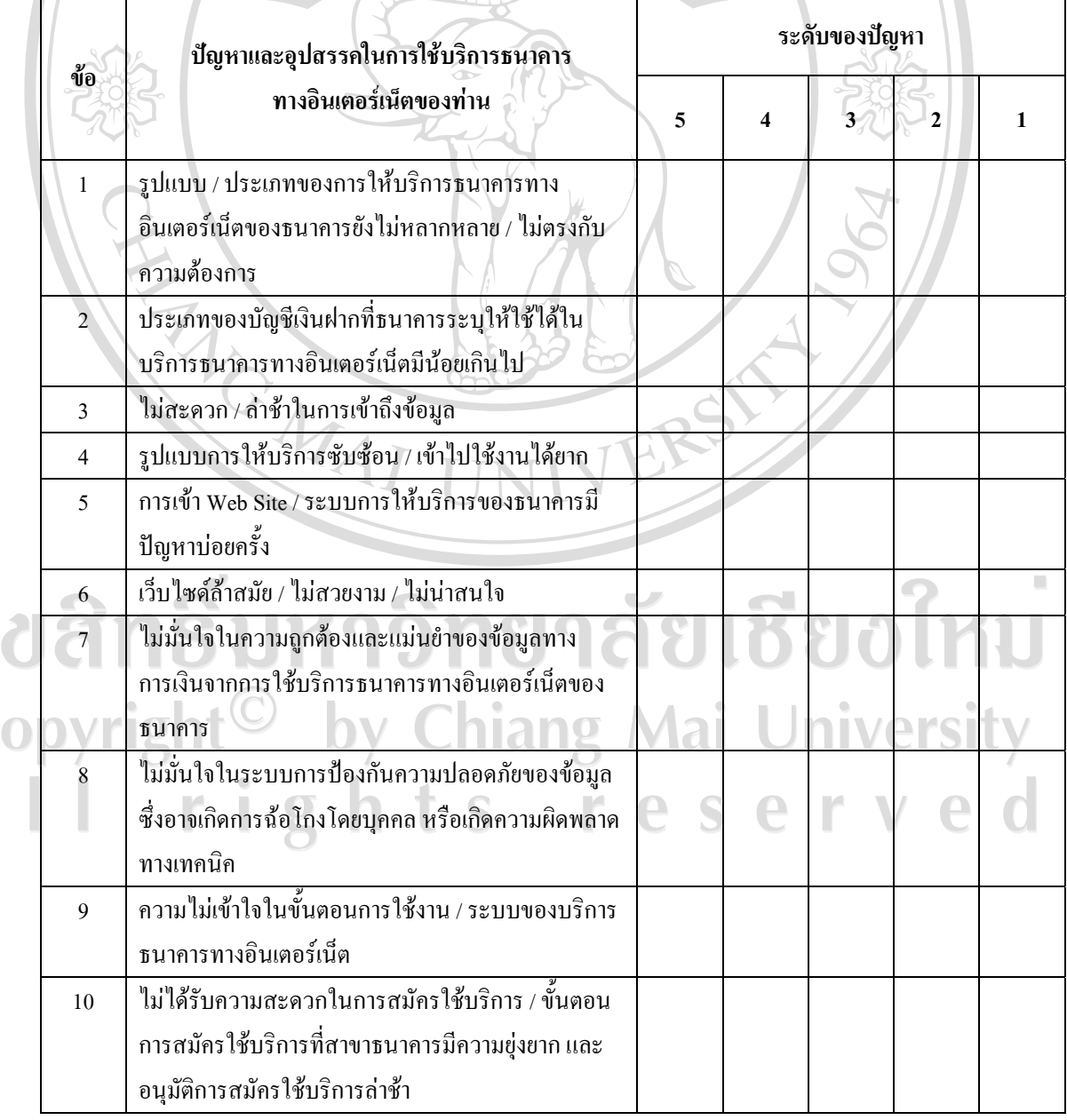

a<br>C

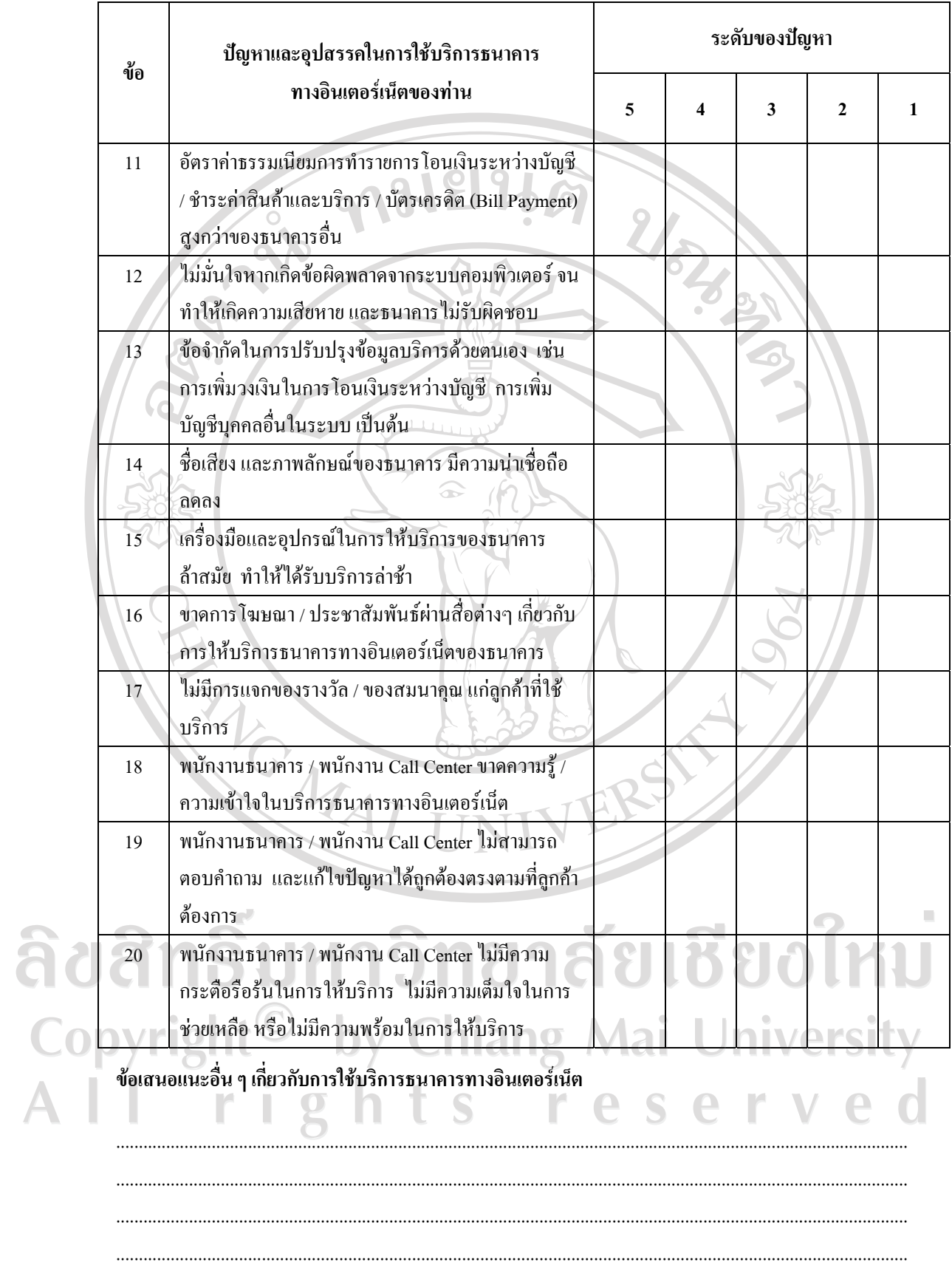

**ขอขอบคุณทุกทานในความรวมมือตอบแบบสอบถาม**

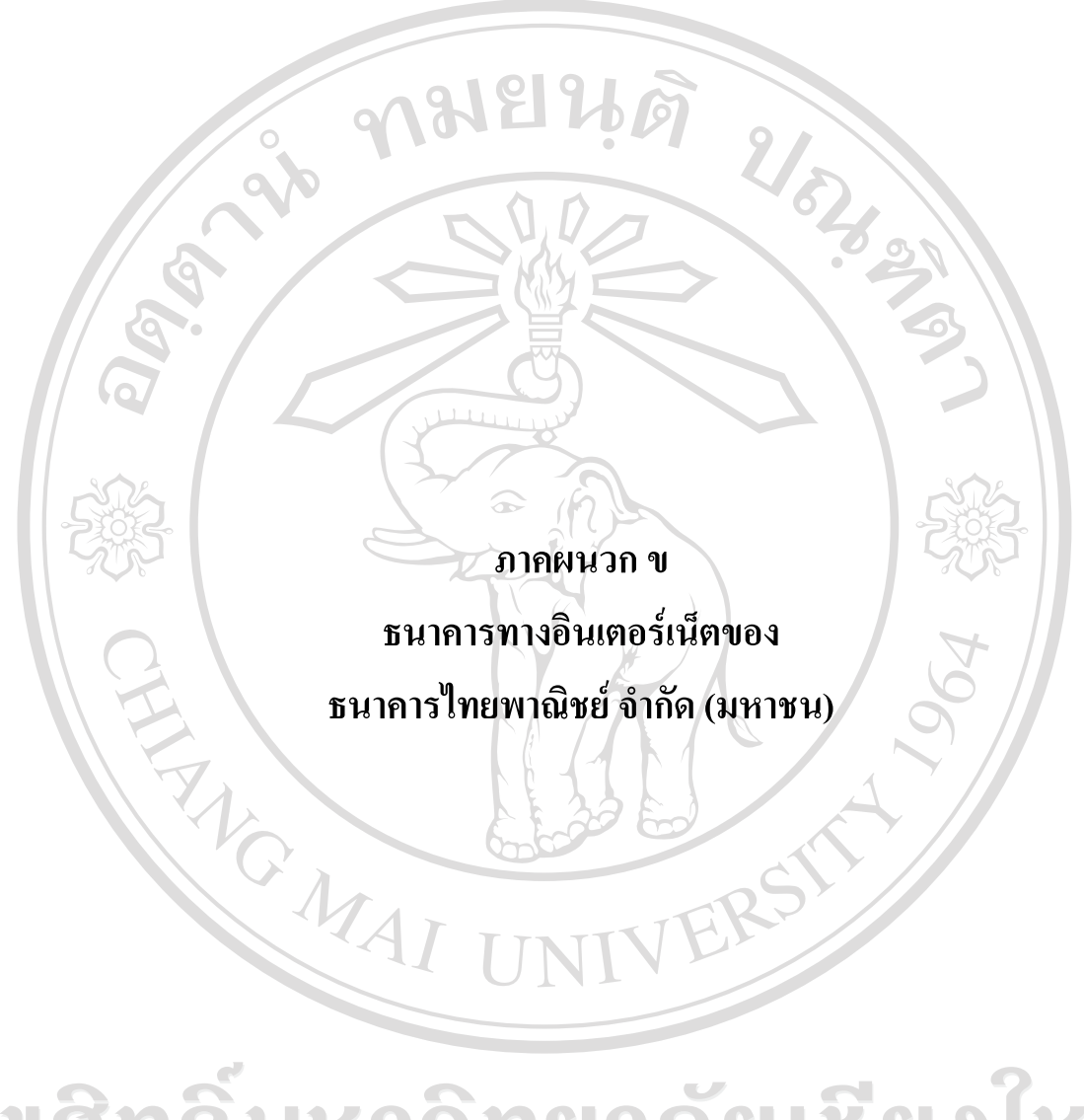

ลิขสิทธิ์มหาวิทยาลัยเชียงใหม Copyright<sup>©</sup> by Chiang Mai University All rights reserved

# **ธนาคารทางอินเตอร เน็ตของธนาคารไทยพาณิชย จํากดั (มหาชน)**

*SCB Easy Net* คือ บริการธนาคารทางอินเตอร์เน็ต สำหรับลูกค้าบุคคลของธนาคาร ใทยพาณิชย์ จำกัด (มหาชน) โดยช่วยให้ลูกค้าสามารถทำธุรกรรมทางการเงินต่าง ๆ ผ่านทาง อินเตอร์เน็ต ได้ที่ www.scbeasy.com บริการต่างๆ ที่สามารถทำผ่าน SCB Easy Net มีดังต่อไปนี้

### **1. สรุปบัญชี**

*สรุปยอดบัญชี (My Page)* คือ หนาแรกที่แสดงรายละเอียดของบัญชีที่ทานขอใชบริการ  $\overline{\text{SCB}}$  Easy Net ทั้งหมด โดยจัดแยกประเภทบัญชีดังนี้ :-

#### **Bank Accounts**

้แสดงรายละเอียดของบัญชีเงินฝากธนาคารไทยพาณิชย์ ใด้แก่ บัญชีออมทรัพย์ / บัญชี เดินสะพัดของท่าน โดยท่านสามารถขอเพิ่มบัญชีสำหรับบริการ SCB Easy Net ผ่านออนไลน์ได้ที่ เมนู *" แกไขขอมูล "*ไดสูงสุดไมเกิน 6 บัญชี โดยบัญชีที่ขอใชบริการตองเปนบัญชีบุคคลธรรมดา และไมใชบัญชี "เพื่อ" / ไมใชบัญชีรวมประเภท "และ"

## **รายการที่ทานสามารถทําไดมีดังนี้**

- สอบถามรายละเอียดของบัญชี เชน ยอดเงินในบัญชี หรือ ยอดเงินในบัญชีที่ใชได เปนตน
- สอบถามรายการเดินบัญชี โดยสามารถตรวจสอบไดทั้งรายการ เดินบัญชีในวันนี้ หรือยอนหลังไดถึง 60 วัน

#### **Credit Card**

แสดงรายละเอียดของบัตรเครดิตธนาคารไทยพาณิชย โดยทานสามารถขอเพิ่มบัตรเครดิต สําหรับบริการ SCB Easy Net ไดสูงสุดไมเกิน 3 บัตร (ทั้งบัตรหลักและบัตรเสริมของตนเอง)

## **รายการที่ทานสามารถทําไดมีดังนี้**

- สอบถามรายละเอียดของบัตรเครดิต เชน ยอดการใชบัตรเครดิตจนถึงปจจุบัน วงเงิน เครดิตคงเหลือที่ยังใชได เปนตน
- ตรวจสอบรายการรอเรียกเก็บ (Unbilled Statement) สําหรับลูกคาบัตรเครดิตธนาคาร ไทยพาณิชยที่ตองการตรวจสอบรายการใชจายที่รอเรียกเก็บ หลังรอบบัญชีลาสุด (เฉพาะที่รานคาไดเรียกเก็บกับธนาคารแลวเทานั้น) SCB Easy Net ขอแนะนําบริการ Unbilled Statement (บริการตรวจสอบรายการรอเรียกเก็บ)

#### **Stop Cheque**

บริการอายัดเช็คสําหรับบัญชีเดินสะพัด โดยการระบุหมายเลขเช็คหรือจํานวนเงินที่สั่งจาย ซึ่งจะมีผลทันที

มยนศ

#### **2. โอนเงิน**

#### **โอนเงินระหวางบัญชีตนเอง**

- ทานสามารถโอนเงินระหวางบัญชีของตนเองที่ทานไดขอใชบริการ SCB Easy Net ไว แลว (แสดงที่หนา My Page) สูงสดไมเกิน 6 บัญชี
- วงเงินโอนระหวางบัญชีตนเองเบื้องตนที่ธนาคารกําหนดใหคือ 200,000 บาท ทาน สามารถขออนุมัติไดสูงสุดไมเกิน 1,000,000 บาท
- เงินโอนเขาบัญชีทันทีที่ทํารายการสําเร็จ

#### **โอนเงินไปตางธนาคาร**

ทานสามารถโอนเงินไปยังบัญชีธนาคารอื่นที่ทานไดบริการไวกับ SCB Easy Net ผาน เมนู *"แกไขขอมูล"* (สูงสุดไมเกิน 10 บัญชี)โดยวงเงินการโอนสูงสุดรวมแลวไมเกิน 100,000 บาท ตอวัน (ทั้งแบบเขาบัญชีทันทีและแบบ 2 วันทําการ)

โดยทานสามารถเลือกวิธีการโอนเงินไปยังบัญชีธนาคารอื่นได 2 วิธี คือ

1) แบบเงินเขาบัญชีทันที

 - เปดใหบริการเฉพาะบัญชีปลายทางสําหรับธนาคารกรุงเทพ, กสิกรไทย, กรุงไทย, กรุงศรีอยุธยา, นครหลวงไทย, ทหารไทย และยูโอบี เทานั้น

- ยอดเงินโอนสูงสุดไมเกิด 50,000 บาท ตอรายการ
- ทํารายการไดระหวางเวลา 6.00 น. 21.00 น. เทานั้น

ี่ สิ่ง สิ่ง ที่ เงินโอนเข้าบัญชี ทันทีที่ทำรายการสำเร็จ<br>2) แบบเงินเข้าบัณชี 2 วันทำการคัด<sup>แ</sup>ป 2) แบบเงินเข้าบัญชี 2 วันทำการถัดไป

- $\mathsf{Conv}$  สามารถทำรายการโอนเงินไปยังบัญชีธนาคารปลายทางได้มาก $\mathsf{Si}$  ถึง 33 ธนาคาร
	- คาธรรมเนียมต่ํากวาการทํารายการโอนผานเคานเตอรธนาคาร
	- เงินโอนเขาบัญชีปลายทาง 2 วันทําการธนาคารถัดไปหลังจากทํา รายการสําเร็จ

## <u>โอนเงินไปยังบัญชีธนาคารไทยพาณิชย์ของบุคคลอื่น</u>

- ทานสามารถขอใชบริการโอนเงินไปยังธนาคารไทยพาณิชยของบุคคลอื่นสูงสุดไดไม เกิน 10 บัญชี
- วงเงินโอนไปยังบัญชีบุคคลอื่นในธนาคารไทยพาณิชย์เบื้องต้นที่ธนาคารกำหนดให้คือ 100,000 บาท ทานสามารถขออนุมัติไดสูงสุดไมเกิน 500,000 บาท
- เงินโอนเขาบัญชีทันทีที่ทํารายการสําเร็จ

## **โอนเงินไปตางประเทศ**

- **\*** สมัครใชบริการเพื่อใชบรการโอนเง ิ ินไปตางประเทศ โดยมีวัตถุประสงคการโอน เงินที่อนุญาตใหทําการโอนเงินผาน SCB Easy Net ไดคือ
	- 1. เพื่อการศึกษา หรือ
	- 2. เพื่อส่งเงินออมของชาวต่างประเทศ ที่ทำงานในประเทศไทยกลับประเทศ ี สำหรับวัตถุประสงค์อื่น ๆ ท่านสามารถโอนเงินได้ที่สาขาไทยพาณิชย์ทุกสาขา
- สะดวกรวดเร็ว ไมตองเดินทางไปทํารายการที่ธนาคาร คาธรรมเนียมตํ่ากวาการทํา รายการผานเคานเตอรธนาคาร

## **3. ชําระเงินและเติมเงินมือถือ**

 *ชําระเงินและเติมเงินมือถือ* คือ บริการชําระเงินที่ทานสามารถทํารายการไดตลอด 24 ชั่วโมง ทุกวัน โดยมีบัญชีผูรับชําระหลากประเภทกวา 1,000 บริษัท

## **รายการที่ทานสามารถทําไดมีดังนี้**

- **ชําระบัตรเครดิต :** ศูนยบริการบัตรเครดิตไทยพาณิชย, ธนาคารซิตี้แบงก, บ.เจเนอรัล คาร์ด เซอร์วิสเซส จำกัด, บ.เทสโก้ คาร์ด เซอร์วิสเซส จำกัด หรือ บ.เอไอจี คาร์ด (ประเทศไทย) จํากัด
- **คางวดเงินกู/เชาซื้อ :** บ.อิออน ธนสินทรัพย (ไทยแลนด) จํากัด, บ.จีอีแคปปตอล (ประเทศไทย) จำกัด, บ.เงินทุนธนชาติ จำกัด (มหาชน) หรือ บ.ไทยพาณิชย์ ลิสซิ่ง จํากัด (มหาชน)
- **คาบริการเคเบิลทีวี :** บ.ยูบีซีเคเบิลเน็ตเวอรคจํากัด
- **คาสาธารณูปโภคตาง ๆ :** การสื่อสารแหงประเทศไทย , การไฟฟานครหลวง , กรมสรรพากร

## **โดยที่ทานสามารถเลือกวันที่ชําระเงินไดหลายประเภท ไดแก**

- 1) ชําระทันที โดยธนาคารจะดําเนินการหักบัญชีของทานทันทีเพื่อนําเขาบัญชีของผูรับ ชําระเงิน กรณีทํารายการในชวงเวลา 23.00 – 24.00 น. จะถือวาเปนรายการของวัน ถัดไป
- 2) ตั้งเวลาชําระลวงหนาไดถึง 180 วันโดยธนาคารจะดําเนินการหักบัญชีในเวลา 08.00 น. ของวันที่ทานกําหนดเพื่อนําเขาบัญชีของผูรับชําระเงิน
- ้3) ตั้งเวลาเพื่อกำหนดวันที่หักบัญชีล่วงหน้าได้เป็นงวด ๆ โดยจำนวนเงินที่จะชำระต้อง เทากันทุกงวด เชน การชําระคางวดรถยนต นอกจากนี้ ทานยังตรวจสอบรายการ/ สถานการณทํารายการ หรือยกเลิกรายการตั้งชําระลวงหนาไดที่ SCB Easy Net ตลอด 24 ชั่วโมง

#### *Bill Payment Tips*

**เติมเงินมือถือระบบ Pre-paid ผาน SCB Easy Net** ทานสามารถเติมเงินมือถือใน ระบบ AIS, DTAC หรือ True Move ผาน SCB Easy Net ไดงายๆทันใจไมมีคาธรรมเนียม **บริการสํารองที่ออนไลน** ทานสามารถชําระคาลงทะเบียนกวดวิชา พรอมสํารองที่ ้ออนไลน์โดยสามารถทราบผลการทำรายการได้ทันทีสำหรับโรงเรียนกวดวิชาชั้นนำ เช่น ศูนย์วิชาการวิทย์ – คณิต ศูนย์อังฉริยภาพวิทย์ – คณิต

#### **ขั้นตอนการทํารายการ**

- 1) เลือกเมนู **"ชําระเงินและ e-Bill** => "สํารองที่ออนไลน" => เลือกบัญชี และเลือก Biller *(โรงเรียนกวดวิชา)*
- 2) กรอกชื่อ-นามสกุลของผูเรียน => กรอก Course ID (ใสทั้งตัวอักษรและตัวเลย ไม ตองเวนวรรค) => ระบุเบอรโทรศัพทและกด Next
- 3) ตรวจสอบความถูกต้องของข้อมูล และกด "Confirm"
- $\vee$  4) Print หลักฐานการชำระเงิน เพื่อนำไปยื่นเป็นหลักฐานในการออกบัตรประจำตัวที่ โรงเรียนกวดวิชา (หากทำหลักฐานการชำระเงินสูญหาย สามารถพิมพ์ซ้ำได้ผ่านเมนู "Historical Payment"

#### **4. บริการ e-Bill**

 *e-Bill* คือ บริการแสดงใบแจงยอดอิเล็กทรอนิกสที่ชวยใหทานสามารถตรวจสอบใบยอด บัญชีบัตรเครดิตไทยพาณิชย์ ใบแจ้งยอดค่าโทรศัพท์ต่างประเทศ กสท โทรคมนาคม ใบแจ้งหนี้ คาไฟฟานครหลวง และใบแจงหนี้คาน้ําประปาของการประปานครหลวง และทํารายการชําระเงิน On-line ไดตลอด 24 ชั่วโมง

**บริการแสดงใบแจงยอดอิเล็กทรอนิกส (e-Bill)** 

- สามารถตั้งเวลาเพื่อกําหนดวันที่หักบัญชีได 180 วันลวงหนา
- สามารถตั้งเวลาเพื่อกําหนดวันที่หักบัญชีลวงหนาไดเปนงวดๆ โดยกําหนดวงเงินและ เงื่อนไขที่ตองการชําระได
- ตรวจสอบรายการและสถานะคําสั่งไดตลอด 24 ชั่วโมง
- ตรวจสอบใบแจงหนี้ยอนหลังได 3 รอบบัญชี

กรณีที่ทานมีบัญชีบัตรเครดิตไทยพาณิชยอยูในระบบ SCB Easy Net อยูแลวทานจะสามารถดู เรียกดูใบแจงยอดบัญชีบัตร ของบัญชีบัตรเครดิตไทยพาณิชยนั้นไดทันทีโดยไมตองสมัครใช บริการ

### **วิธีการสมัครใชบริการแสดงใบแจงยอดอิเล็กทรอนิกส**

- Login เข้าสู่บริการ SCB Easy Net ที่ <u>www.scbeasy.com</u>
- 2. เลือกบริการ Bill Payment & e-Bill
- 3. คลิกปุม e-Bill เพื่อเขาสูบริการใบแจงยอดอิเล็กทรอนิกส
- 4. คลิก Account list จากเมนูดานซายแลวคลิก*"เพิ่มใบแจงยอด"*
- 5. เลือกผูใหบริการที่ตองการและกรอกขอมูล
- 6. กดปุม Continue และยืนยันการทํารายการ

ระบบจะส่งข้อมูลของท่านไปขออนุมัติใช้ข้อมูลจากผู้ให้บริการเมื่อได้รับอนุมัติแล้วท่าน จะสามารถเรียกดูใบแจ้งหนี้ได้ในรอบบัญชีถัดไป<br>O ai University

#### **5. Easy Fund**

 สมาชิก SCB Easy Net สามารถซื้อ – ขาย – สับเปลี่ยนกองทุน เปดไดดวยตนเอง ภายใตชื่อ บริการ **"SCB Easy Fund"** ซึ่งเป็นบริการจาก ธนาคารไทยพาณิชย์ ร่วมกับ บริษัทหลักทรัพย์ จัดการกองทุนไทยพาณิชย

erv

## **บริการที่เปดผานระบบอินเตอรเน็ตมีดังนี้**

- ซื้อกองทุน (ธนาคารจะตัดเงินจากบัญชีที่เปดกับกองทุน)
- ขายกองทุน (ธนาคารจะโอนคาขายหนวยลงทุนเขาบัญชีที่เปดกับกองทุน)
- สับเปลี่ยนกองทุน (การขายคืนหนวยลงทุนของกองทุนหนึ่ง กองทุนตนทาง เพื่อซื้อ หนวยลงทุนอีกกองทุนหนึ่ง – กองทุนปลายทาง)
- สอบถามขอมูลไดแกมูลคาทรัพยสินสุทธิ (NAV) ยอดคงเหลือหนวยลงทุน สรุปการ ทํารายการแตละวัน ผลการจัดสรรหนวยลงทุน และรายละเอียดหนังสือชี้ชวนฉบับ สมบูรณแตละกองทุน

### **เงื่อนไขบริการ**

- มีบัญชีซื้อขายกองทุนกับบลจ. ไทยพาณิชยอยูแลว
- สมัครไดรับอนุมัติเปนสมาชิก SCB Easy Net แลว
- มีบัญชีรับเงินคาขาย(บัญชีออมทรัพยหรือบัญชีเดินสะพัดของธนาคารไทยพาณิชย) ที่ แจงไวกับนายทะเบียนกองทุนเปดเปนบัญชีเดียวกันกับบัญชีที่ลงทะเบียนขอใชบริการ SCB Easy Net

*การลงทุนมีความเสี่ยงผูลงทุนควรศึกษาหนังสือชี้ชวนและคูมือภาษีเกี่ยวกับการลงทุนในกองทุนรวม เพื่อการเลี้ยงชีพและกองทุนหุนระยะยาวกอนการตัดสินใจลงทุน*

### **6. แกไขขอมูล**

*เมนูแก้ไขข้อมูล* ท่านสามารถจัดการและเปลี่ยนแปลงข้อมูล ชื่อ ที่อยู่ หรือ ทำการเพิ่ม ลด บัญชีตนเอง หรือบัญชีบุคคลอื่นทั้งธนาคารไทยพาณิชยเอง หรือของธนาคารอื่น รวมทั้ง เปลี่ยนแปลง User Name & Password ได้ ONLINE ไม่ต้องยื่นเอกสาร (ยกเว้นบัญชีร่วม และ/หรือ)

### **โดยทานสามารถเลือกใชบริการไดดังนี้**

- เปลี่ยนแปลง Login name หรือ Password
- เพิ่ม/ลดบัญชีออมทรัพยหรือบัญชีเดินสะพัดของธนาคารไทยพาณิชยของตนเอง ออนไลน**\*** (เฉพาะบัญชีที่ทานมีบัตรเอทีเอ็มผูกไว) สําหรับบัญชีที่ไมมีบัตรเอทีเอ็ม ทานสามารถติดตอสาขาท่ทีานสะดวก

**University** 

• เพิ่มลดบัตรเครดิตไทยพาณิชยของตนเอง (ทั้งบัตรหลักและบัตรเสริม)

- เพิ่ม/ลด/เปดใชบริการ**\*\*** บัญชีออมทรัพยหรือบัญชีเดินสะพัดของธนาคารไทยพาณิชย ของบุคคลอื่นเพื่อเปนบัญชีรับโอน
- เพิ่ม/ลด/เปดใชบริการ**\*** บัญชีออมทรัพยหรือบัญชีเดินสะพัดของธนาคารอื่น เพื่อเปน บัญชีรับโอน
- แกไข Password hint

### **ขอควรรู**

Login Name และ Password ที่ท่านใช้ในระบบ SCB Easy Net เป็นข้อมูลที่เป็น ความลับสวนบุคคลธนาคารมีขอแนะนําดังนี้

- 1) ไมควรเปดเผย Password ใหผูอื่นทราบ
- 2) ไมควรจด Password ไวในที่เปดเผย
- 3) หำหนดให้ Login Name และ Password มีความยาวไม่ต่ำกว่า 6 ตัวอักษร ประกอบไป ดวยตัวอักษรและตัวเลขผสมกัน
- ไม่ควรตั้ง Login Name และ Password เป็นชื่อตนเอง ชื่อลูกหรือ บุคคลที่รัก เป็นต้น
- 5) ควรเปลี่ยน Password สม่ําเสมอ

**ในกรณีที่ทานระบุ Password ผิดเกินจํานวนครั้งกําหนดทานจะไมสามารถใชบริการไดชั่วคราว**

*\* กรณีเพิ่มบัญชีออมทรัพยหรือเดินสะพัดธนาคารไทยพาณิชยของตนเอง ธนาคารไดเพิ่ม ความปลอดภัยในการยืนยันความเปนเจาของบัญชีของทานเพื่อใชเปนบัญชีโอนออก (สําหรับ รายการโอนเงิน/ชําระเงิน และรายการ financial ตาง ๆ ของ Easy Net) ทานสามารถเพิ่มบัญชี ตนเองได 2 วิธีคือ*

1. - <u>กรณีมีบัตรเอทีเอ็ม ผู</u>กกับบัญชีที่ท่านต้องการเพิ่ม ท่านสามารถเพิ่มออนไลน์ได้ด้วยตนเอง โดยระบุหมายเลขบนบัตรเอทีเอ็มดังกลาว

2. กรณีไมมีบัตรเอทีเอ็ม ผูกกับบัญชีที่ตองการเพิ่ม ทานสามารถเพิ่มโดยการไปยื่นเอกสารขอ เพิ่มบัญชีทั้งบัญชีบุคคลเดียว และบัญชีรวม และ/หรือ ที่สาขาที่ทานสะดวก โดยทาน สามารถพิมพ*แบบฟอรม* และ นําสมุดบัญชีที่ตองการเพิ่มทุกบัญชีและบัตรประชาชนไป แสดงที่สาขา

\*\* ในกรณีบัญชีที่ท**่านทำการเพิ่มบัญชีบุคคลอื่นธนาคารไทยพาณิ**ชย์ หรือ บัญชีธนาคารอื่นนั้น *ทานตองการทําการเปดใชบริการบัญชี (Activate) ดังกลาวจึงจะสามารถโอนเงินไปบัญชีปลายทาง ดังกลาวได*

ขั้นตอนการเพิ่มบัญชีและเปดใชบริการบัญชีดวย One Time Password (OTP)

- 1. ระบุรายละเอียดบัญชีที่ท่านต้องการเพิ่ม เช่น ชื่อบัญชี หมายเลขบัญชี และธนาคารเจ้าของ บัญชี (กรณีบัญชีตางธนาคาร)
- 2. เลือกวิธีรับ One Time Password (OTP) ทางมือถือ (SMS) หากหมายเลขโทรศัพทไม ถูกตองทานสามารถติดตอสาขาไทยพาณิชยที่ทานสะดวกเพื่อแกไขเบอรโทรศัพทของทาน
- 3. หลังจากใค้รับ OTP แล้ว ท่านต้องทำการเปิดบริการบัญชีดังกล่าวภายใน 72 ชั่วโมง โดย คลิก 'Activate' หลังบัญชีที่ทานทําการเพิ่มไวและใสรหัส OTP ที่ไดรับเพื่อเปดใชบริการ ้บัญชีดังกล่าว หลังจากนั้นท่านจึงสามารถทำรายการโอนเงินไปบัญชีปลายทางดังกล่าวได้
	- ที่เมนู 'โอนเงิน'
- 4. หาก OTP ดังกลาวหมดอายุหรือทานไมไดรับ OTP ทานสามารถขอใหมไดโดยการคลิกที่ 'Activate' และเลือก Request OTP และเลือกชองทางรับ OTP หรือติดตอ SCB Easy Call Center 02-777-7777

## **ขั้นตอนการสมัครใชบริการ** *SCB Easy Net*

- 1) **การสมัครออนไลน์** (ยกเว้นบัญชีร่วม และ/หรือ หรือบัญชีไม่มีรหัสเอทีเอ็ม) เพียงมี
	- หมายเลขบัตรเอทีเอ็ม/บัตรเครดิตที่ผกกับบัญชีออมทรัพย์หรือเดินสะพัด
	- รหัสเอทีเอ็ม/รหัสถอนเงินสด (ATM PIN)
	- เลขที่บัตรประชาชน
	- เลขที่บัญชีพร้อมหมายเลขบัตรเอทีเอ็มของบัญชีนั้น และหมายเลขบัตร เครดิตที่ตองการใชงาน
- **2) การสมัครท่สาขาของธนาคาร ี** เฉพาะกรณีลูกคามีมีรหสั ATM PIN และบัญชีเปนบัญชี ร่วมและ/หรือ หรือบัญชีร้านค้าโดย หรือบัญชีเพื่อ เท่านั้นจึงจะกรอกใบสมัครพร้อม ยื่นเอกสารที่สาขา (off – line)

### **เอกสารการสมัครกรณีสมัคร offline**

- บัตรประชาชน หรือ Passport (ชาวตางชาติ)
- สมุคค่ฝากออมทรัพย์ หรือ หมายเลขบัญชีเดินสะพัด ที่ต้องการขอใช้บริการ
- ี่ 3) <mark>กรณีการเพิ่มบัญชีเงินฝากของตนเอง</mark> (ในกรณีที่ลูกค้าไม่มีบัตรเอทีเอ็มผูกกับบัญชีนั้น) กรอกแบบฟอร์มและยื่นเอกสารที่สาขาใดก็ได้ (Hone branch  $\&$  Inter Branch)
- **4) การยื่นเอกสารสมัครโอนเงินตางประเทศ**

ลูกคาที่ตองการโอนเงินไปยังตางประเทศผาน SCB Easy Net ตองกรอกรายละเอียด ใบสมัครออนไลน์ พิมพ์ออกมายื่นสาขาพร้อมแนบเอกสารตามแต่ละวัตถุประสงค์ (หลักฐานตาม ธนาคารแหงประเทศไทย)

**หมายเหตุ :**

- 1. กรณีบัญชีเงินฝากออมทรัพยอีเล็กทรอนิกส (บัญชีที่ไมมีสมุดคูฝาก) หรือกรณี ที่มีบัญชีบุคคลอื่น กรุณายื่นเอกสารที่สาขาที่ทานเปดบัญชีไว
- 2. กรณีที่ทานใชบัญชีรวมกันมากกวา 1 คน

กรณีที่ทานใชบัญชี "และ/หรือ" ทานตองลงนามรวมกัน

กรณีที่ทานใชบัญชี "และ" ทานไมสามารถใชบริการ SCB Easy Net ได

**ดาวนโหลดแบบฟอรมการสมัครที่ http://www.scbeasy.com/v1.4/site/presignon/th/dwn/dwn.asp** 

### **เงื่อนไขบริการ** *SCB Easy Net*

### **1. เงื่อนไขของบริการ Banking services และ Bill Payment**

ผู้ขอใช้บริการต้องมีบัญชีเงินฝากออมทรัพย์ หรือบัญชีเงินฝากเดินสะพัดที่ขอเปิดบัญชีไว้กับ ธนาคารไทยพาณิชย โดยสามารถนําหมายเลขบัญชีดังกลาวมาขอใชบริการ SCB Easy Net รวม ทั้งหมดไมเกิน 6 บัญชีหรือจะตองเปนผูถือบัตรเครดิตของธนาคารไทยพาณิชย โดยสามารถระบุ หมายเลขบัตรเครดิต เพื่อขอใชบริการ SCB Easy Net ไดทั้งสิ้นไมเกิน 3 หมายเลขบัตร

การโอนเงินไปยังบัญชีบุคคลอื่นในไทยพาณิชย (บุคคลที่ 3) สามารถขอใชบริการไดทั้งสิ้นไม เกิน 10 บัญชี และกําหนดวงเงินโอนเบื้องตนไมเกิน 100,000 บาท / คน / วัน แตหากลูกคามี ความจําเปนสามารถขอเพิ่มไดแตไมเกิน 200,000 บาท / คน / วัน (สามารถเพิ่มวงเงินโอนได Jniversit สูงสุดไมเกิน 1,000,000 บาท / คน / วัน) TO

การโอนเงินระหวางบัญชีตนเอง กําหนดวงเงินโอนเบื้องตนใหไมเกิน 200,000 บาท / คน / วนั (สามารถเพิ่มวงเงินโอนไดสูงสุดไมเกิน 1,000,000 บาท / คน / วัน)

การโอนเงินไปยังบัญชีตางธนาคาร โอนไดสูงสุด 100,000 บาท / วัน ไมสามารถเพิ่มลด ้วงเงินโอนได้ และเงินจะเข้าบัญชีปลายทางใน 2 วันทำการถัดไป หากบัญชีปลายทางมีปัญหา ระบบจะคืนเงินดังกลาวเขาสูบัญชีของลูกคาภายในวันถัดไป (ไมคืนคาธรรมเนียม 12 บาท)

### **2. เงื่อนไขบริการโอนเงินตางประเทศ**

จํานวนเงินโอนตอรายการไมเกิน 20,000 USD

ธนาคารจะดําเนินการโอนเงินตามคําสั่งของทานในเวลาปกติ (ตั้งแตเวลา 8.30 – 16.30 น.) คําสั่งโอนเงินที่ไดรับหลังเวลา 16.30 น. ธนาคารจะทํารายการโอนเงินออกในวันทําการถัดไป

อัตราแลกเปลี่ยนที่ใชโอนจะเปนอัตรา Counter Rate ของธนาคาร ณ ขณะนั้น ซึ่งจะแสดงให ทานเห็น ณ ขณะที่ทํารายการ

สามารถตรวจสอบสถานะคําสั่งที่ทําการโอนไดตลอดเวลาโดยการเขาสูระบบ (Sign on) ของ SCB Easy Net

ธนาคารคิดคาธรรมเนียม 300 บาทตอรายการ

## **3. เงื่อนไขบริการซื้อ-ขาย-สับเปลี่ยน หนวยลงทุนกับบริษัทหลักทรัพยจัดการกองทุน**

#### **ไทยพาณิชย (SCB Easy Fund)**

ลูกคาตองมีบัญชีซื้อขายกองทุนกับ บลจ. ไทยพาณิชยอยูแลว

MAJ

เมื่อสมัครใชบริการ SCB Easy Net และไดรับอนุมัติเปนสมาชิก SCB Easy Net แลวสามารถ ใช้บริการ SCB Easy Net แล้วสามารถใช้บริการ SCB Easy Fund ได้ทันที

บัญชีรับเงินค้าขาย (ออมทรัพย์ / เดินสะพัด) ที่แจ้งไว้กับนายทะเบียนกองทุนเปิด กับบัญชีที่ ลงทะเบียนขอใชบริการ SCB Easy Fund ตองเปนบัญชีเดียวกัน (รายละเอียดเกี่ยวกับกองทุน เพิ่มเติม www.scbam.com)

ลิขสิทธิ์มหาวิทยาลัยเชียงใหม Copyright<sup>©</sup> by Chiang Mai University All rights reserved

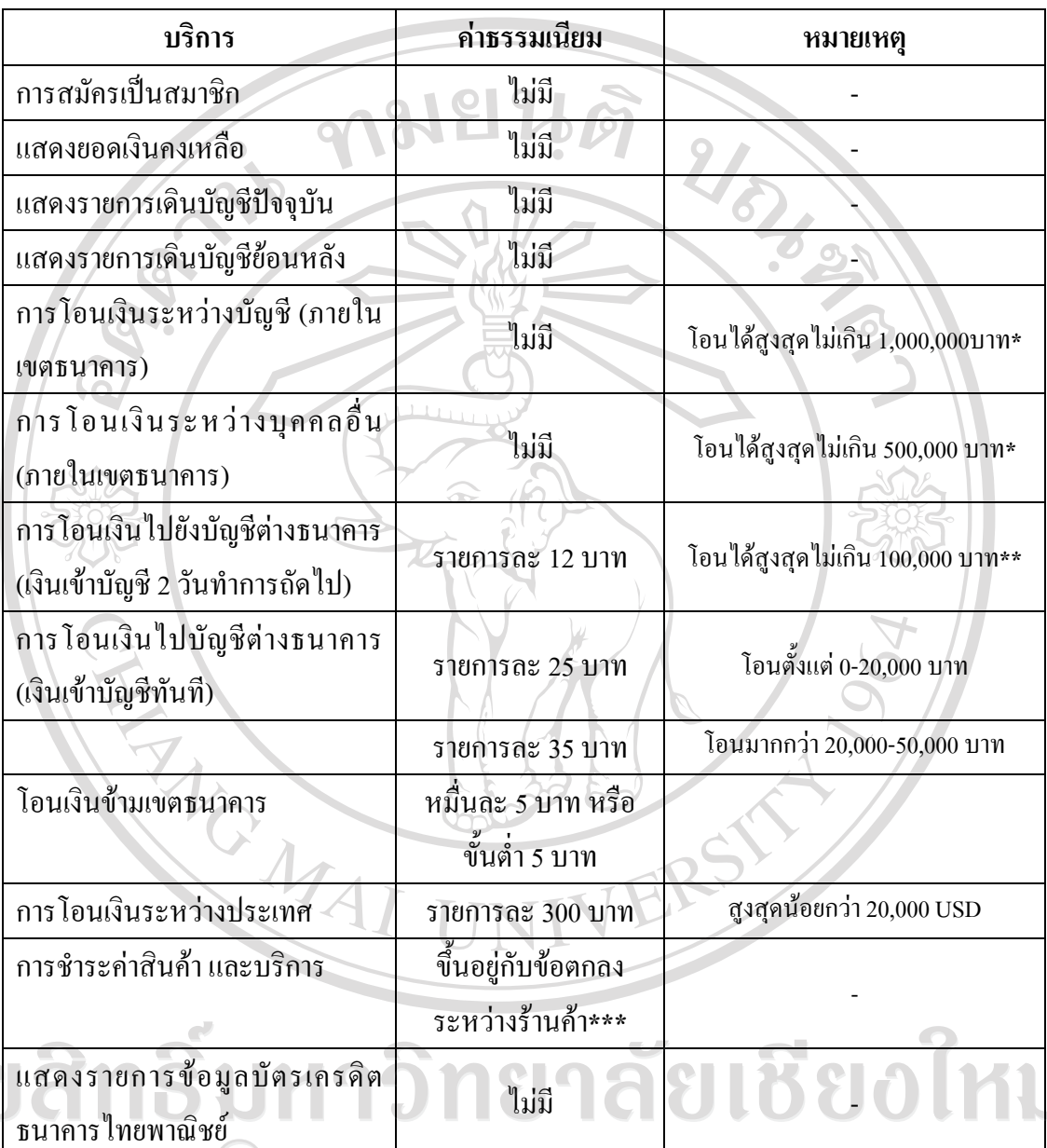

## **ตารางที่ 1 ข** แสดงคาธรรมเนียมการใหบริการ *SCB Easy Net*

 $\bigcap$ ี่ ที่มา : ธนาคาร ไทยพาณิชย์ จำกัด (มหาชน). ทีมผลิตภัณฑ์อิเล็กทรอนิกส์ (2551)

### **ธนาคารไทยพาณิชยขอสงวนสิทธิ์ในการเปลี่ยนแปลงคาธรรมเนียมตางๆโดยไมจําเปนตองแจงใหทราบลวงหนา**

- **\*** ทานสามารถเปลี่ยนแปลงวงเงินโอนไดตามที่ตองการ สูงสุดไมเกิน 1,000,000 บาทตอวัน สําหรับการโอนเงิน ระหวางบัญชีตนเองและ สูงสุดไมเกิน 500,000 บาท โอนบัญชีบุคคลอื่นภายในไทยพาณิชย
- **\*\***วงเงินการโอนเงินไปบัญชีตางธนาคารไมสามารถเปลี่ยนแปลงไดสูงสุดไมเกิน 100,000 บาทตอวัน
- **\*\*\*** อาจมีหนวยงานและรานคาบางแหงมีการใหลูกคาเปนผูจายคาธรรมเนียมในการชําระคาสินคาและบริการ อาทิการไฟฟานครหลวงฯลฯ ซึ่งขึ้นอยูกับขอตกลงและรานคาแตละแหง

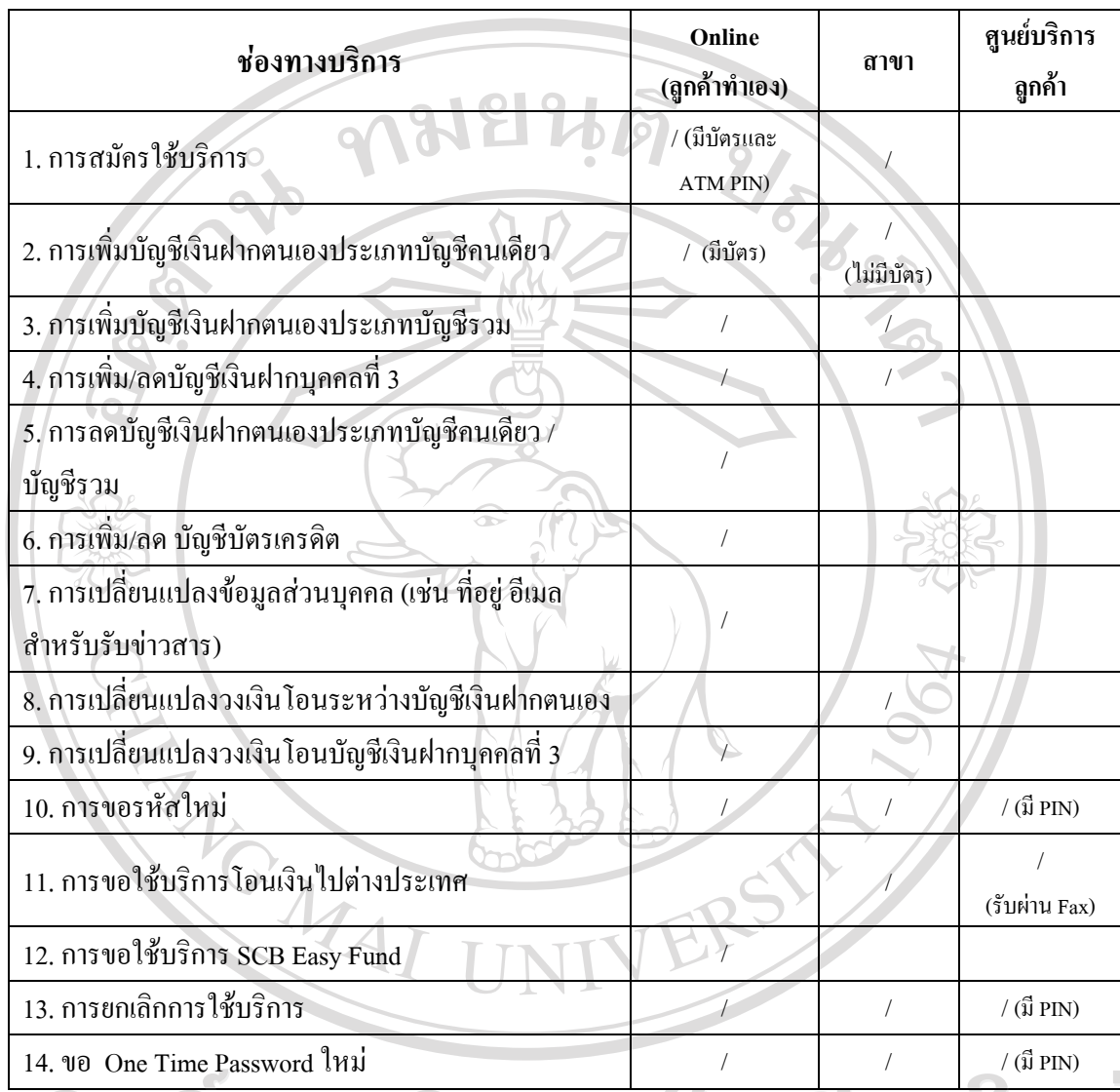

**ตารางที่ 2 ข** แสดงสรุปบริการที่ชองทางบริการตาง ๆ ของ *SCB Easy Net*

ที่มา : ธนาคารไทยพาณิชย์ จำกัด (มหาชน). ทีมผลิตภัณฑ์อิเล็กทรอนิกส์ (2551)

Copyright<sup>©</sup> by Chiang Mai University All rights reserved

### **ประวัติผูเขียน**

ชื่อ นางสาวสุวิสา สุรังสิมันตกุล วัน เดือน ปี เกิด<br>27 สิงหาคม 25 ประวัติการศึกษา พ.ศ. 2539 สำเร็จการศึกษาระดับมัธยมศึกษาตอนต้น โรงเรียนพระหฤทัย จังหวัดเชียงใหม่ พ.ศ. 2542 สําเร็จการศึกษาระดับประกาศนียบัตรวิชาชีพ มหาวิทยาลัยเทคโนโลยีราชมงคลลานนา ้เขตพื้นที่เชียงใหม่ พ.ศ. 2546 - สำเร็จการศึกษาระดับปริญญาตรีบริหารธุรกิจบัณฑิต มหาวิทยาลัยเทคโนโลยีราชมงคลลานนา เขตพื้นที่เชียงใหม่ ประวัติการทํางาน พ.ศ.2547 – ปจจุบัน พนักงานธนกจิ ธนาคารไทยพาณิชยจํากดั (มหาชน) สาขาแม่โจ้ จังหวัดเชียงใหม่

ลิขสิทธิ์มหาวิทยาลัยเชียงไหม Copyright<sup>©</sup> by Chiang Mai University All rights reserved